## **PM Service is Not Responding**

ERROR MESSAGE

PM Service is not Responding

## Possible Problems and Solutions:

The process of troubleshooting the above error message will depend on when you are receiving it. The following table is designed to assist you with troubleshooting this error.

| When The Error Message Was Received                                                                                 | Possible Problem(s)                                                                           | Possible Solution(s)                                                                                                    |
|----------------------------------------------------------------------------------------------------|-----------------------------------------------------------------------------------------------|----------------------------------------------------------------------------------------------------|
| Received when attempting to log into the Web Client and Workbench                                                   | PM Cell may be down                                                                           | Check web services to see if <i>PMService</i> is listed as active.                                                                                  |
| Received when attempting to log into the Workbench but did not receive the message when logging into the Web Client | The location of the PM Cell is not defined correctly in the i2b2Workbench.properties file.    | Revisit the i2b2Workbench.properties file and verify the URL for the PM Cell is entered correctly.                                                  |
| Received the message in one of the following views:  • Query Tool • Previous Queries • Timeline                     | The PM Cell is not configured correctly in the properties file for the CRC Cell or CRC Loader | Revisit the <i>crc.properties</i> and <i>edu.harvard.i2b2.crc.loader. properties</i> files and verify the URL for the PM Cell is entered correctly. |
| Received the message in one of the following views:  Navigation Terms Find Terms Edit Terms                         | The PM Cell is not configured correctly in the properties file for the Ontology Cell          | Revisit the <i>ontology.properties</i> file and verify the URL for the PM Cell is entered correctly.                                                |
| Received the message in one of the following views:  • Workplace                                                    | The PM Cell is not configured correctly in the properties file for the Workplace Cell         | Revisit the <i>workplace.properties</i> file and verify the URL for the PM Cell is entered correctly.                                               |

## Installation Guide Resources:

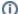

## Note

Multiple chapters and sections are listed for the *Checking Web Services*, *Stop Services*, and *Start Services* resources. You only need to refer to one of them as the process of checking web services is the same regardless of which cell you are checking. The same is true for Stopping and Starting the JBoss services.

| Resource For          | Chapter                                                                                                    | Section                                                                                                    |
|-----------------------|----------------------------------------------------------------------------------------------------|----------------------------------------------------------------------------------------------------|
| Checking Web Services | Project Management (PM) Cell Install Data Repository (CRC) Cell Install Ontology Management (ONT) Cell Install Workplace (WORK) Cell Install             | Verify PM Installation Verify CRC Installation Verify Ontology Installation Verify Workplace Installation                 |
| Stop Services         | Project Management (PM) Cell Install<br>Data Repository (CRC) Cell Install<br>Ontology Management (ONT) Cell<br>Install<br>Workplace (WORK) Cell Install | Stop Services (PM Chapter) Stop Services (CRC Chapter) Stop Services (Ontology Chapter) Stop Services (Workplace Chapter) |

| Start Services                                                        | Project Management (PM) Cell Install<br>Data Repository (CRC) Cell Install<br>Ontology Management (ONT) Cell<br>Install<br>Workplace (WORK) Cell Install | Start Services (PM Chapter) Start Services (CRC Chapter) Start Services (Ontology Chapter) Start Services (Workplace Chapter) |
|-----------------------------------------------------------------------|----------------------------------------------------------------------------------------------------|----------------------------------------------------------------------------------------------------|
| Configuring the PM Cell in the i2b2Workbench.properties file          | i2b2 Workbench Install                                                                                                    | Define Hive Location                                                                                                    |
| Accessing the i2b2Workbench.properties file on a Mac                  | i2b2 Workbench Install                                                                                                    | Access Properties File on a Macintosh                                                                                         |
| Accessing the i2b2Workbench.properties file on Windows                | i2b2 Workbench Install                                                                                                    | Access Properties File on Windows                                                                                             |
| Configuring the PM Cell in the CRC and CRC Loader configuration files | Data Repository (CRC) Cell Install                                                                                                    | CRC Properties: Configure PM Cell Properties<br>CRC Loader Properties: Configure PM Cell<br>Properties                        |
| Configuring the PM Cell in the Ontology configuration files           | Ontology Management (ONT) Cell Install                                                                                                    | Ontology Properties: Configure PM Cell Properties                                                                             |
| Configuring the PM Cell in the Workplace configuration files          | Workplace (WORK) Cell Install                                                                                                    | Workplace Properties: Configure PM Cell Properties                                                                            |